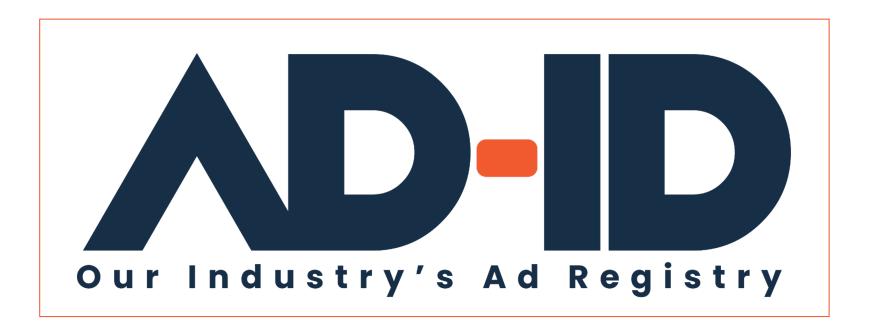

#### Registering ads

Ad Registration Quick Cards v4

May 2022

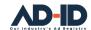

# Before you begin, Register as an Ad-ID user

#### Registering as a New User:

- 1 Go to <a href="https://app.ad-id.org/user/register">https://app.ad-id.org/user/register</a>
- 2 Complete the online User Profile making sure that you complete all fields marked with a red asterisk \*

After submitting your profile, wait for a confirming email with additional instructions.

Note: You will need to accept the Ad-ID End User License Agreement (EULA) and Privacy Policy before you can access any of the features of the Ad-ID system.

If you aren't sure, you can contact the Client Success Team at cs@ad-id.org and they can help you get set up.

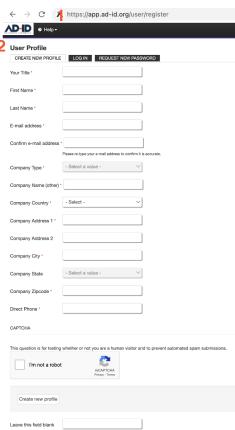

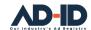

#### What you need before registering your creative assets

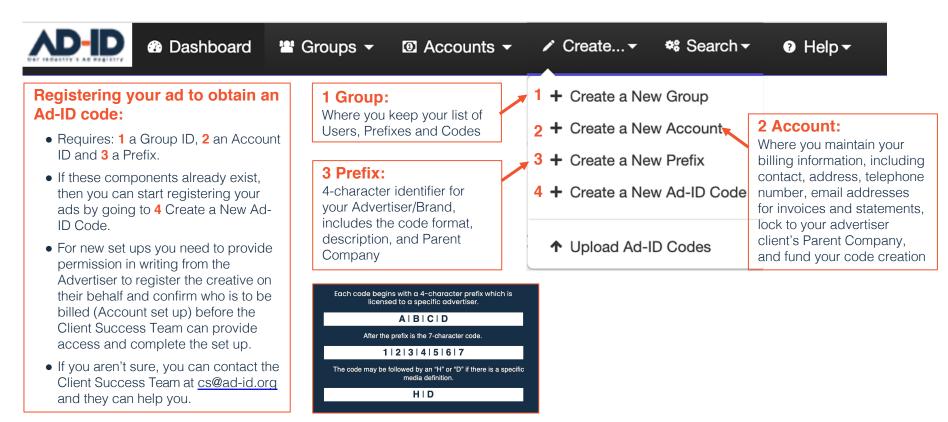

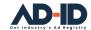

## 1 Create/request a New Group

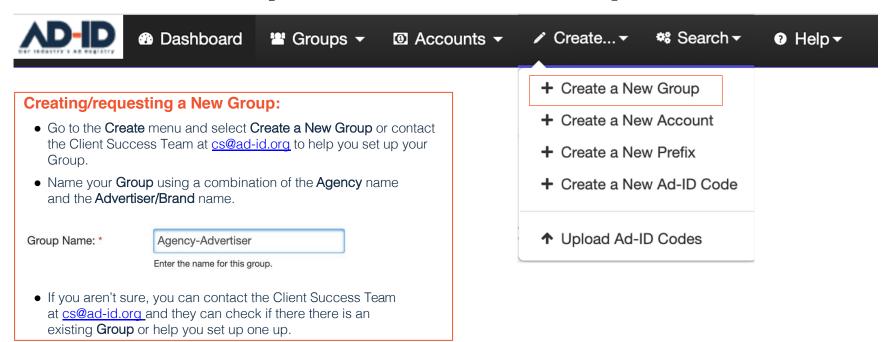

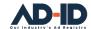

### 2 Request a New Account

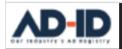

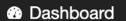

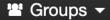

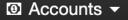

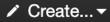

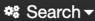

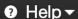

#### **Requesting a New Account:**

- Before a new account can be set up you need to provide permission in writing from the Advertiser to register the creative on their behalf and confirm who is to be billed (Account set up).
- If the Advertiser is new to Ad-ID, the Client Success Team can check the database to confirm if it is listed, update its listing or add the new Advertiser with its Parent company if it doesn't already exist.
- The Client Success Team can complete the account set up once permissions and billing details are received.
- The Account will be named using a combination of the Agency/Company name and the Advertiser/Brand name.
- The Client Success Team can create and link the Group, if already created, any existing Prefixes and associate the Account with the Advertiser's Parent Company.
- Once the Account is set up, it can be funded by entering an amount, and by selecting either Purchase Order or Credit Card as the payment method.

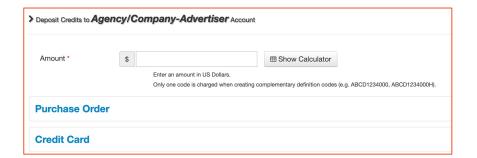

- Note: ads cannot be registered unless there are funds in the account.
- If you aren't sure, you can contact the Client Success Team at cs@ad-id.org and they can help you edit the billing details or add funds to the account.

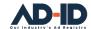

## 3 Request access to existing/new Prefixes

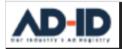

Dashboard

Groups ▼

✓ Create... ▼

Search ▼

Help ▼

### Requesting access to existing Prefix(es) and/or requesting a new Prefix:

- Before access to existing prefixes or new prefixes can be added to a new Account you need to provide permission in writing from the Advertiser to register the creative on their behalf.
- The Client Success Team can check the Ad-ID database to confirm if Prefixes already exist for your Advertiser client. With permission access can provided for those that apply.
- If the Advertiser is new to Ad-ID, the Client Success Team can check if the requested 4-character identifier is available, and suggest alternatives if the preferred Prefix is not.
- Once the Prefix and code format is approved, the Client Success Team can complete the Prefix set up and provide access, adding the relevant Prefix(es) to the appropriate Group and Account.

#### **Prefix notes and tips:**

- Note: Many Advertisers already have at least one Prefix or in some cases have the rights for certain alphanumeric prefix combinations, therefore not all requested combinations are available.
- A Prefix can consist of any combination of letters and numbers, however, cannot start with zero.
- 4-digit code format is the most common because it is the easiest to set up and the system maintains the sequential numbering.
- Custom 7 allows the most flexibility but requires a standardized template or instructions to be included with the description and is maintained manually.
- If you aren't sure, you can contact the Client Success Team at cs@ad-id.org and they can help you set up your Prefix access.

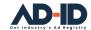

Help ▼

### 4 Register your ad and obtain an Ad-ID

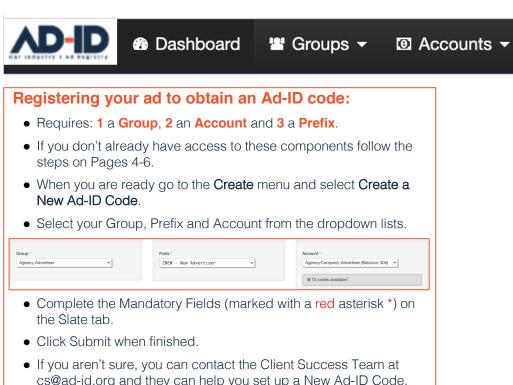

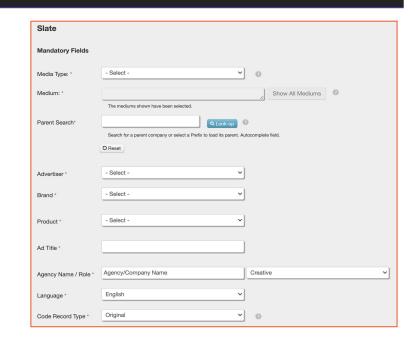

Search ▼

Create... ▼

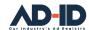

Help ▼

#### From Slate to Ad-ID Code

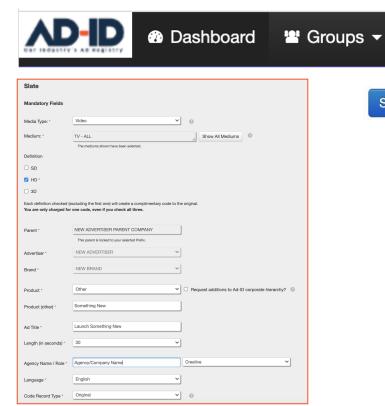

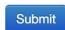

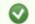

The code 2NEW0001000H was added, and associated with your group.

Search ▼

- Clicking **Submit** results in the successful registration of your ad and displays your new code at the top of the screen.
- Repeat the steps on Page 7 to register additional ads.

Create... ▼

- If you aren't sure, you can contact the Client Success Team at <a href="mailto:cs@ad-id.org">cs@ad-id.org</a> and they can help you register a new ad or help you Edit or Clone (copy) codes you've already created.
- Note: Codes should not be edited after ad creative has already been distributed. Revised ad creative requires a new Ad-ID code with the updated slate information and should be sent with the redistributed creative.

With your Ad-ID Codes your registered ads are ready to be distributed, trafficked to and validated by your vendors and publisher partners

## ADID1VALID1H

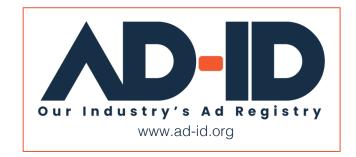

© Advertising Digital Identification 2022 ADID0000009